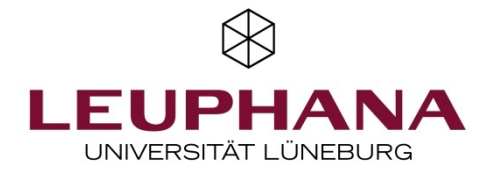

## **Adobe Connect Videoconference**

## **You need:**

- Internet-enabled computer / laptop
- Internet access; We recommend wired internet to a maximum stability of the connection. W-LAN is not as stable as wired connection and has usually a significantly lower bandwidth
- External webcam if your computer / laptop does not have an integrated webcam
- External USB microphone or an audio interface with microphone, if your computer / laptop doesn't have an integrated microphone or if you wish to have a better audio quality
- Please use headphones to avoid acoustic feedback

Copy the link you got sent into the your Internetbrowser. The video conference should now start automatically. If this is not the case please download the Adobe Connect plug-in from the following link and install it:

- Windows: [www.adobe.com/go/Connectsetup](http://www.adobe.com/go/Connectsetup)<br>• Mac: www.adobe.com/go/ConnectSetup
- Mac: [www.adobe.com/go/ConnectSetupMac](http://www.adobe.com/go/ConnectSetupMac)

## **Join the Videoconference**

If the Plug-in is installed you can join the conference:

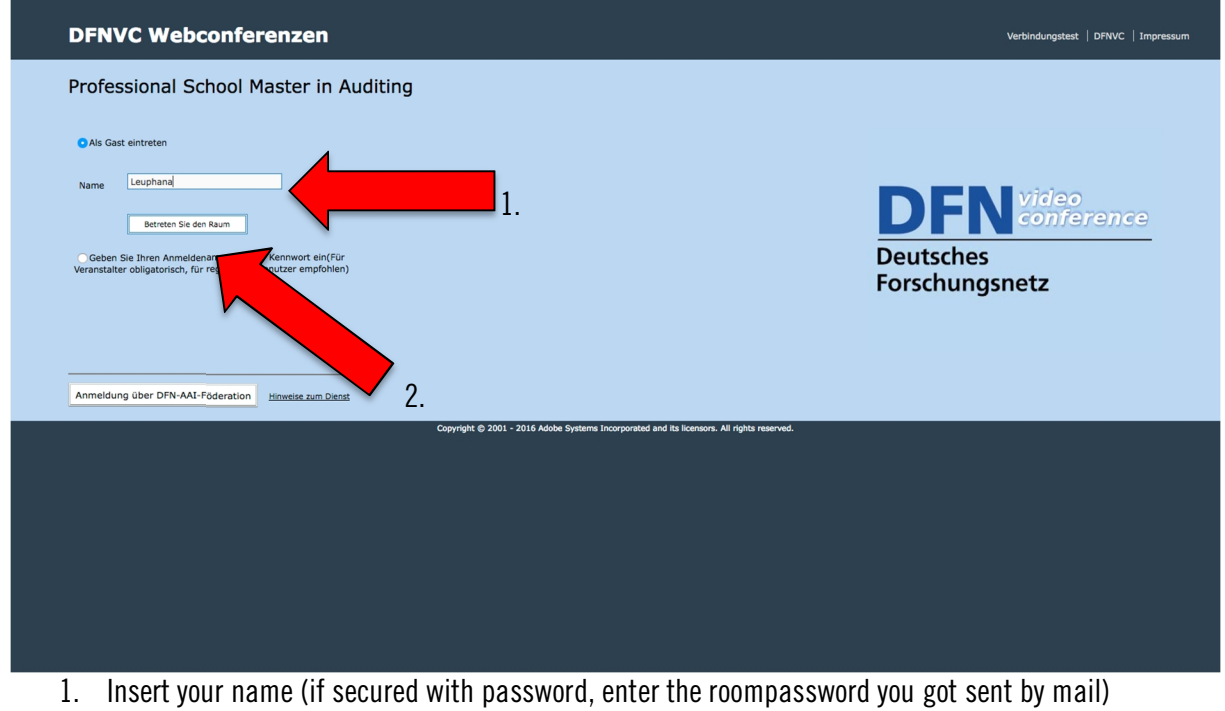

2. Join the Video Conference

## **Activate your microphone and your webcam**

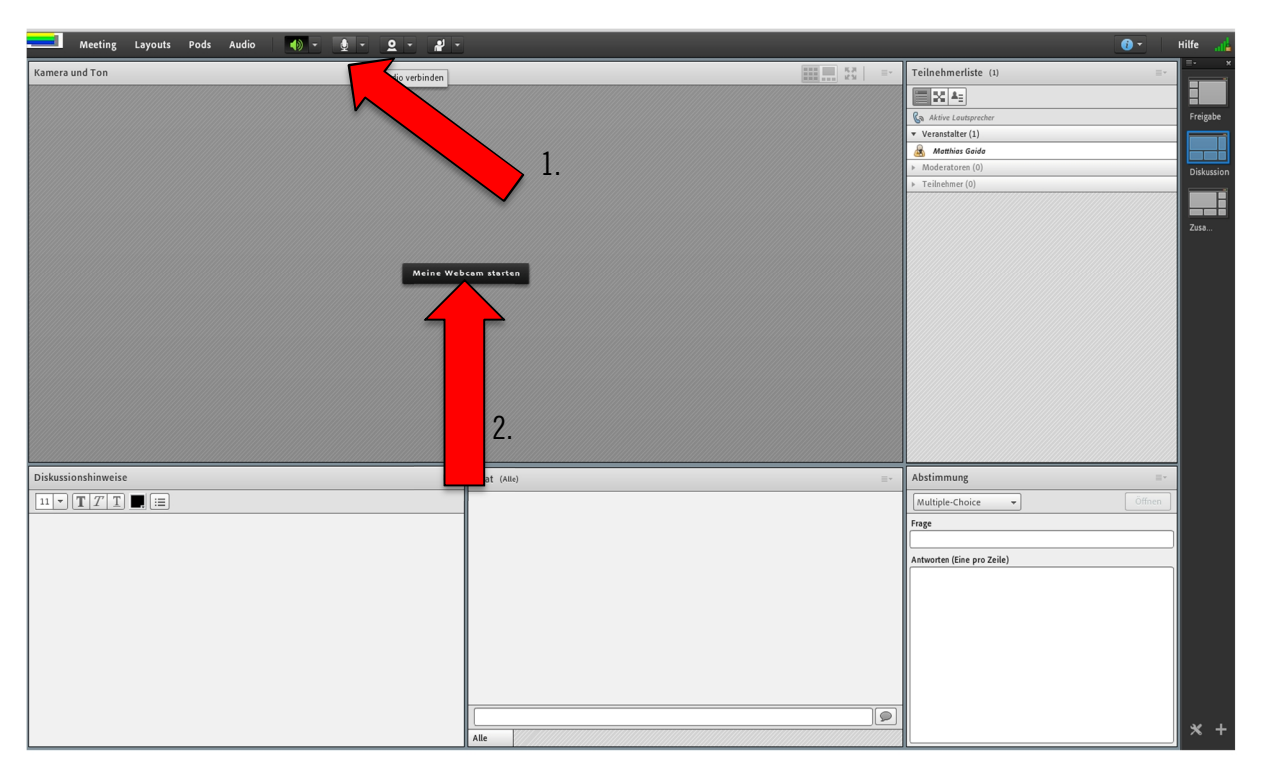

2

- 1. Activate your microphone (you can choose between your internal or external microphone)
- 2. Activate your webcam

You should test all functions at an early stage to guarantee an accurate video conference. Should there be any problems, feel free to contact us.

Kind regards Your AVM-Service